# **FIELD CONNECTIONS**

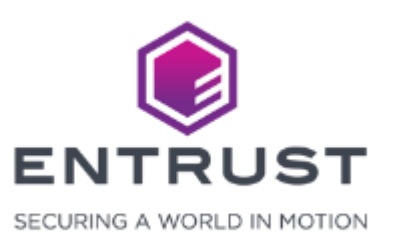

Field connections connect fields in a credential design or mobile flash pass design to fields in the enrollment design. Data entered during enrollment populates the connected field on the credential design or mobile flash pass.

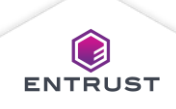

To modify the field connections between a credential design and an enrollment design, click on the **Main Menu** icon at the top left corner of the screen.

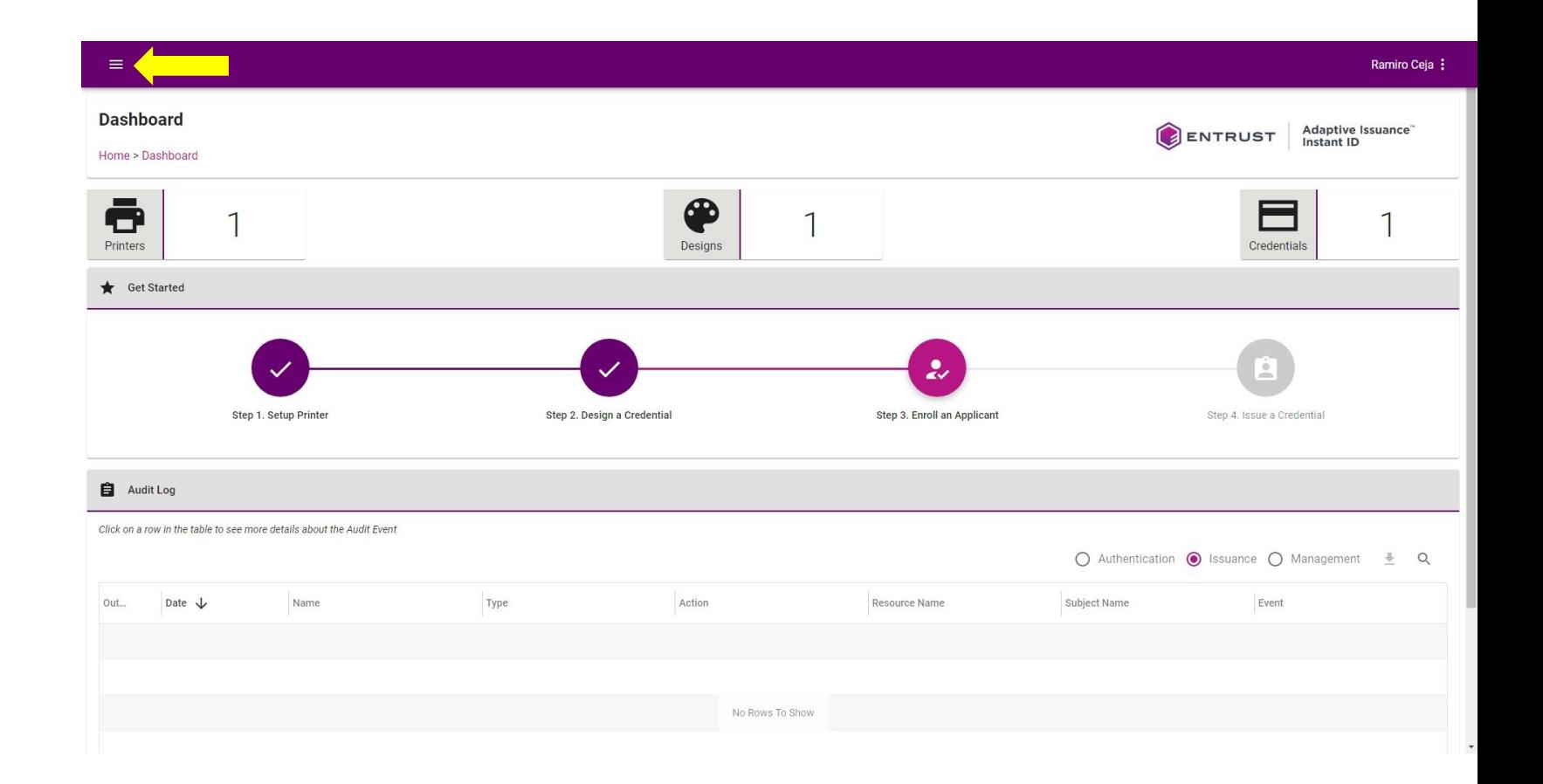

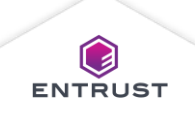

From the Main Menu select **Enrollment Designs**.

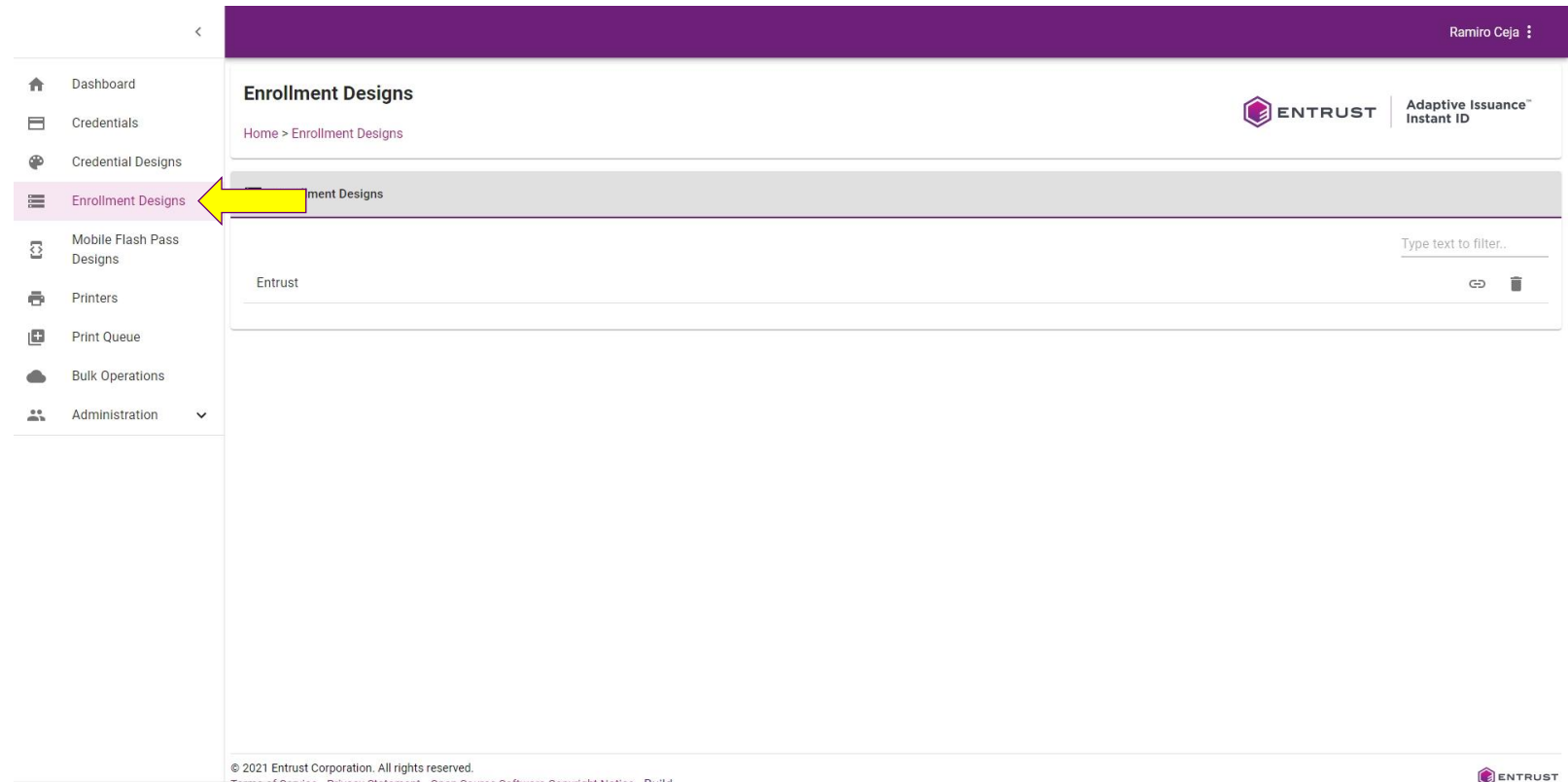

https://training.sg.dev.trustedauthdev.com/#/enrollmentdesigns<sup>102</sup> Privacy Statement Open Source Software Copyright Notice Build

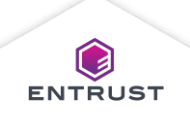

Select the **Field Connections** icon to edit the field connections for that enrollment design.

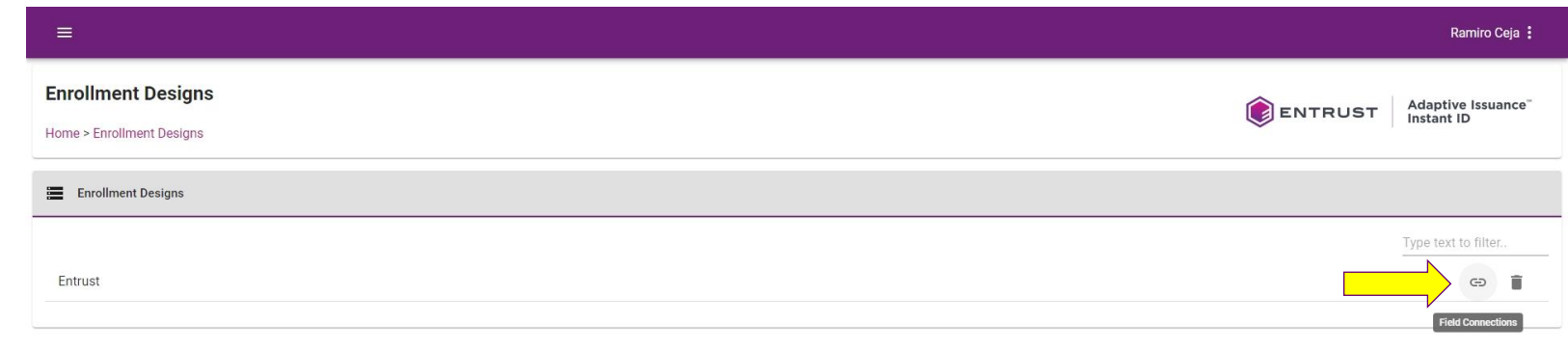

© 2021 Entrust Corporation. All rights reserved. Terms of Service Privacy Statement Open Source Software Copyright Notice Build

ENTRUST

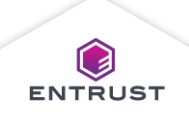

#### The **Filed Connections** page opens.

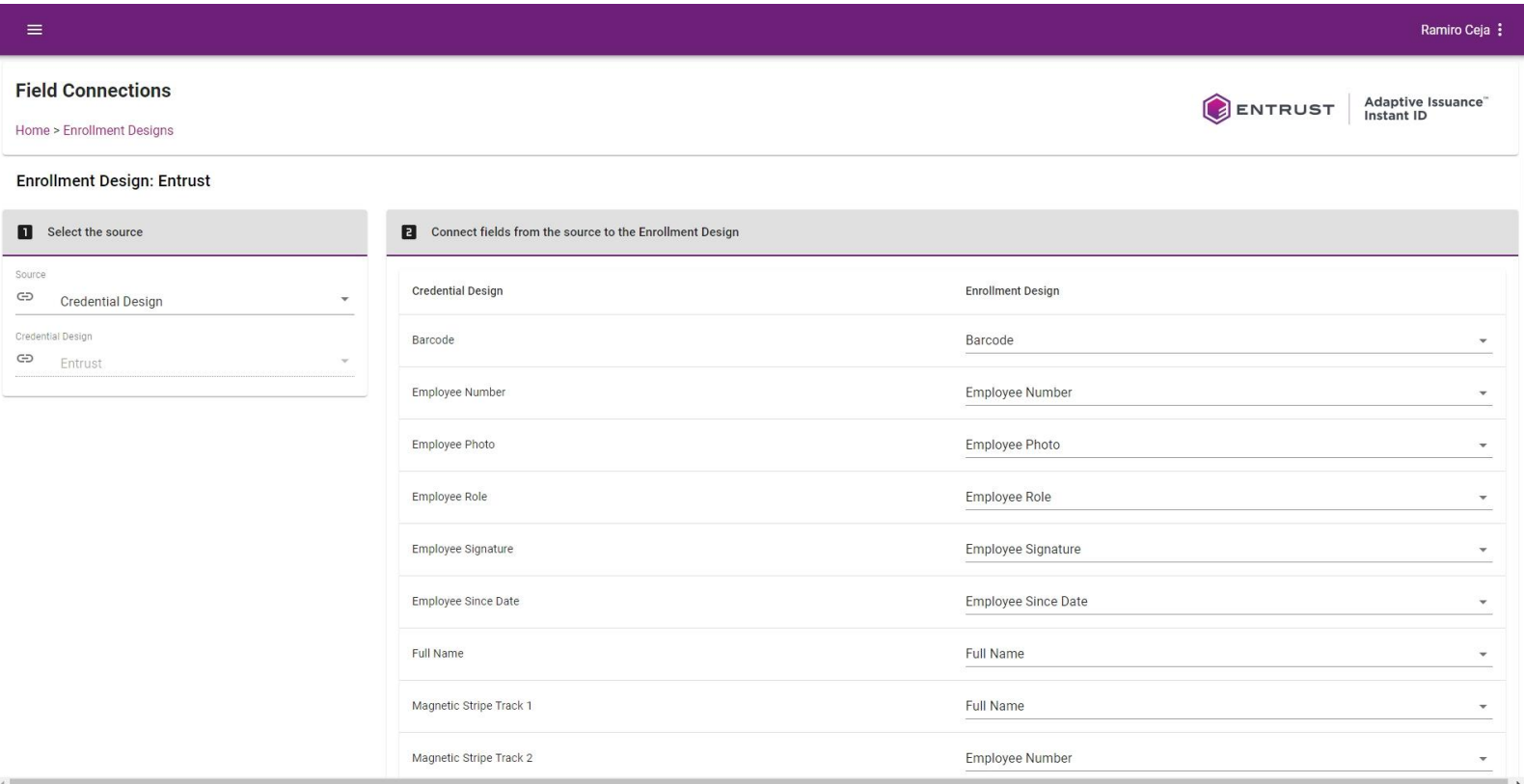

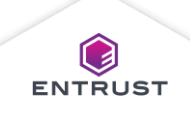

From the **Source** list, select **Credential Design**.

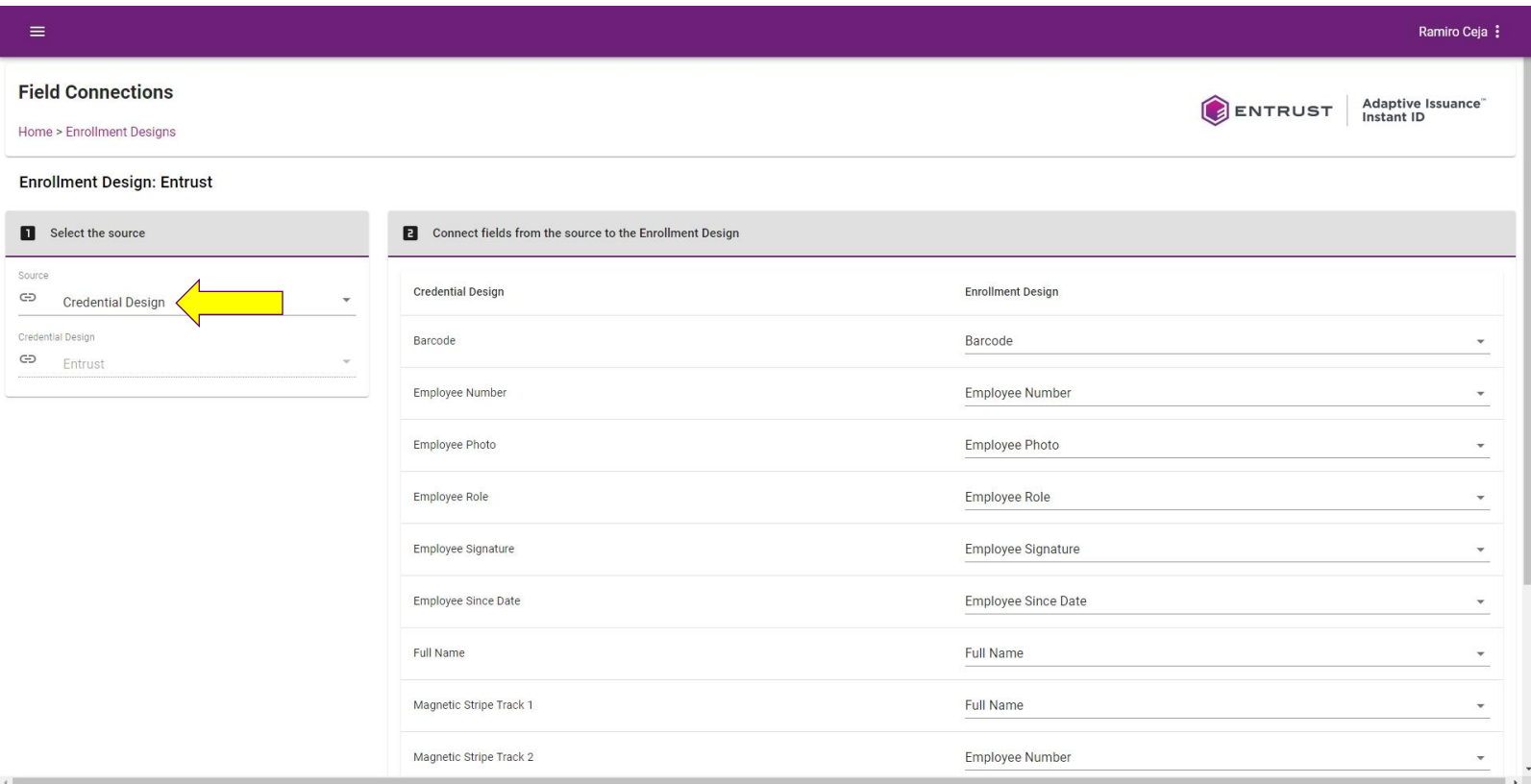

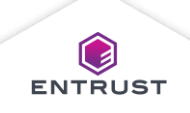

From the **Credential Design** list, select a credential design.

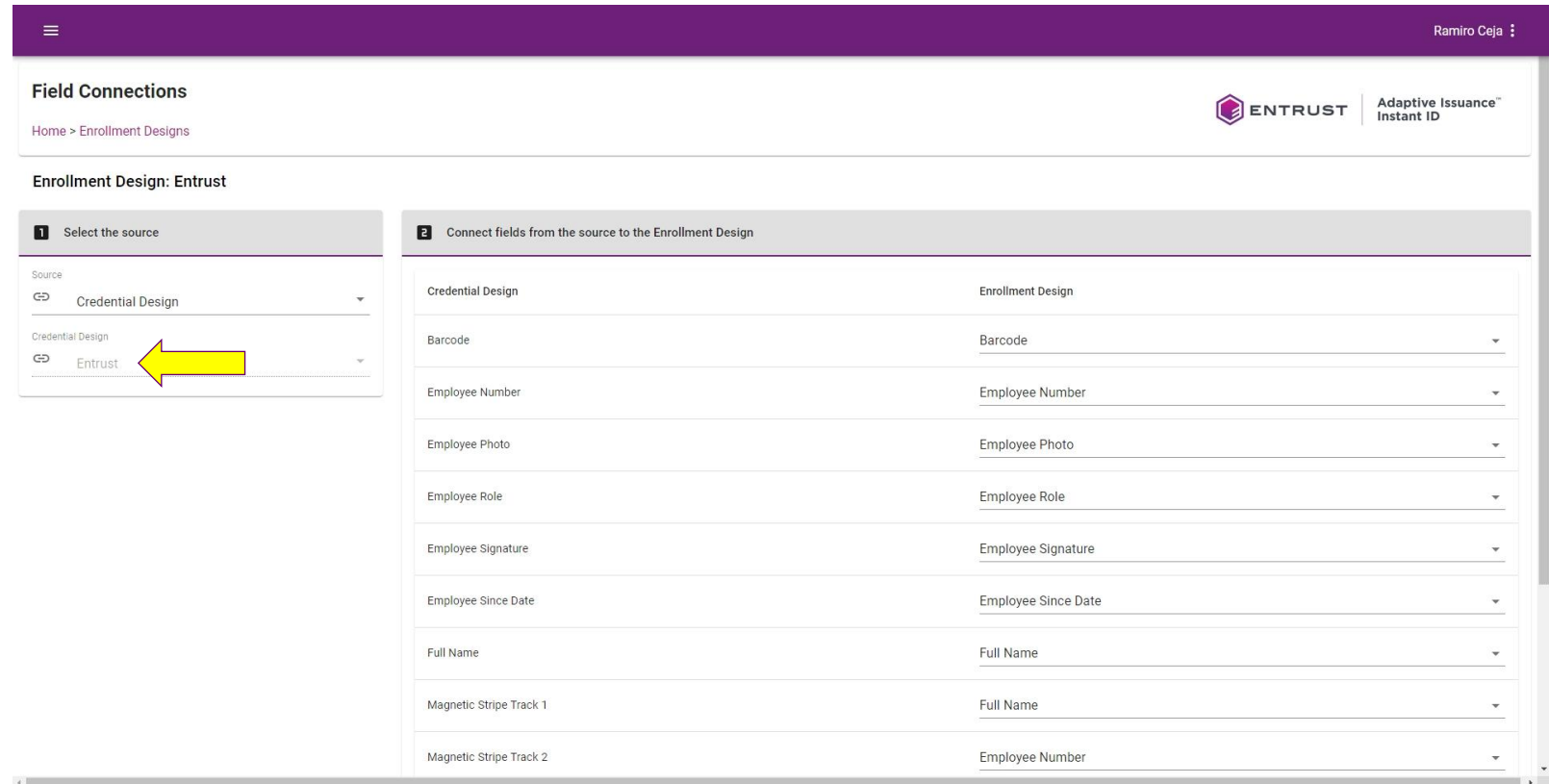

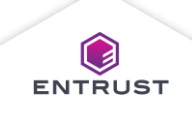

For each field in the **Credential Design** column, select a field from the **Enrollment Design** column.

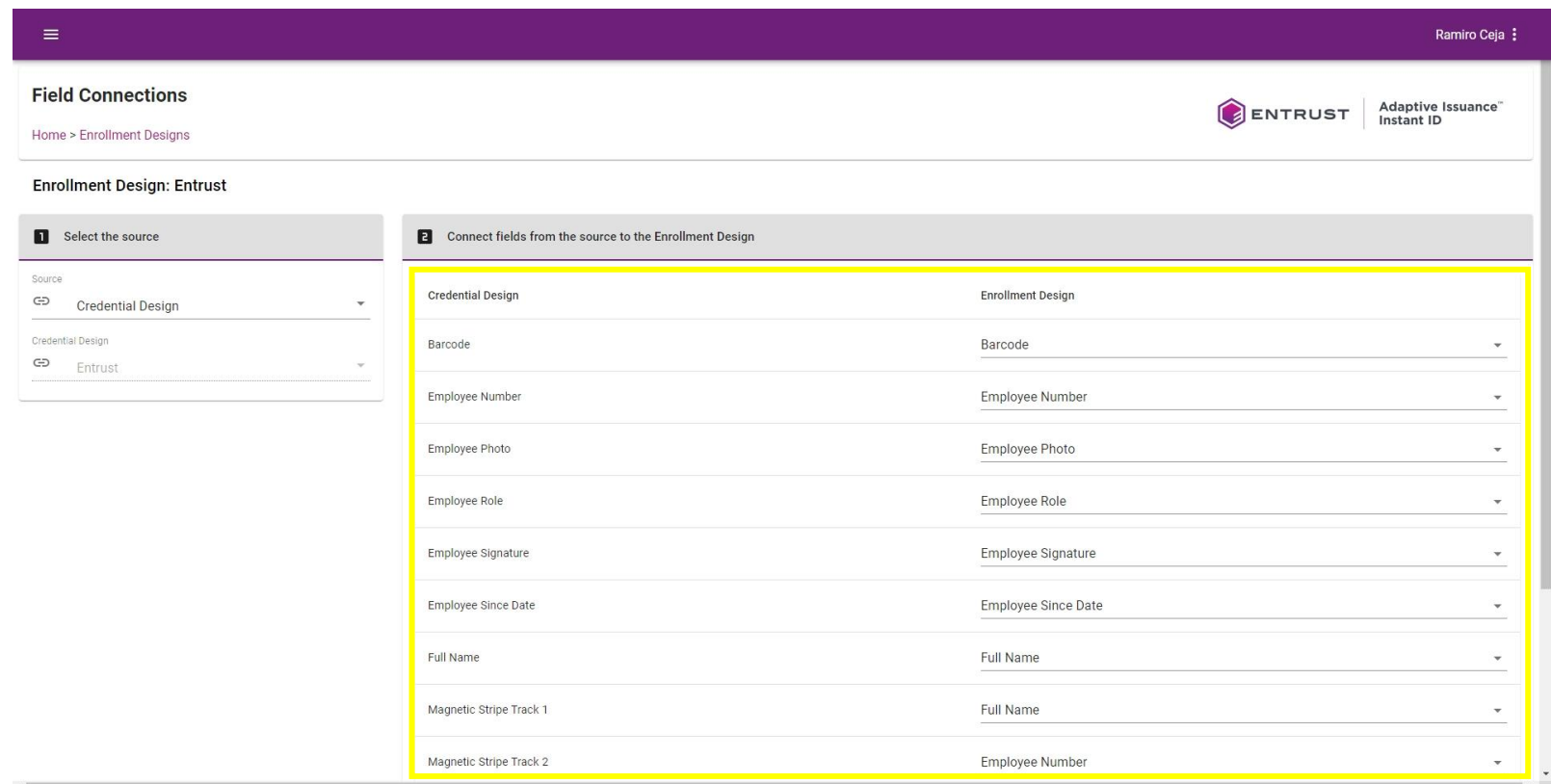

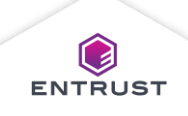

#### Click on **SAVE**.

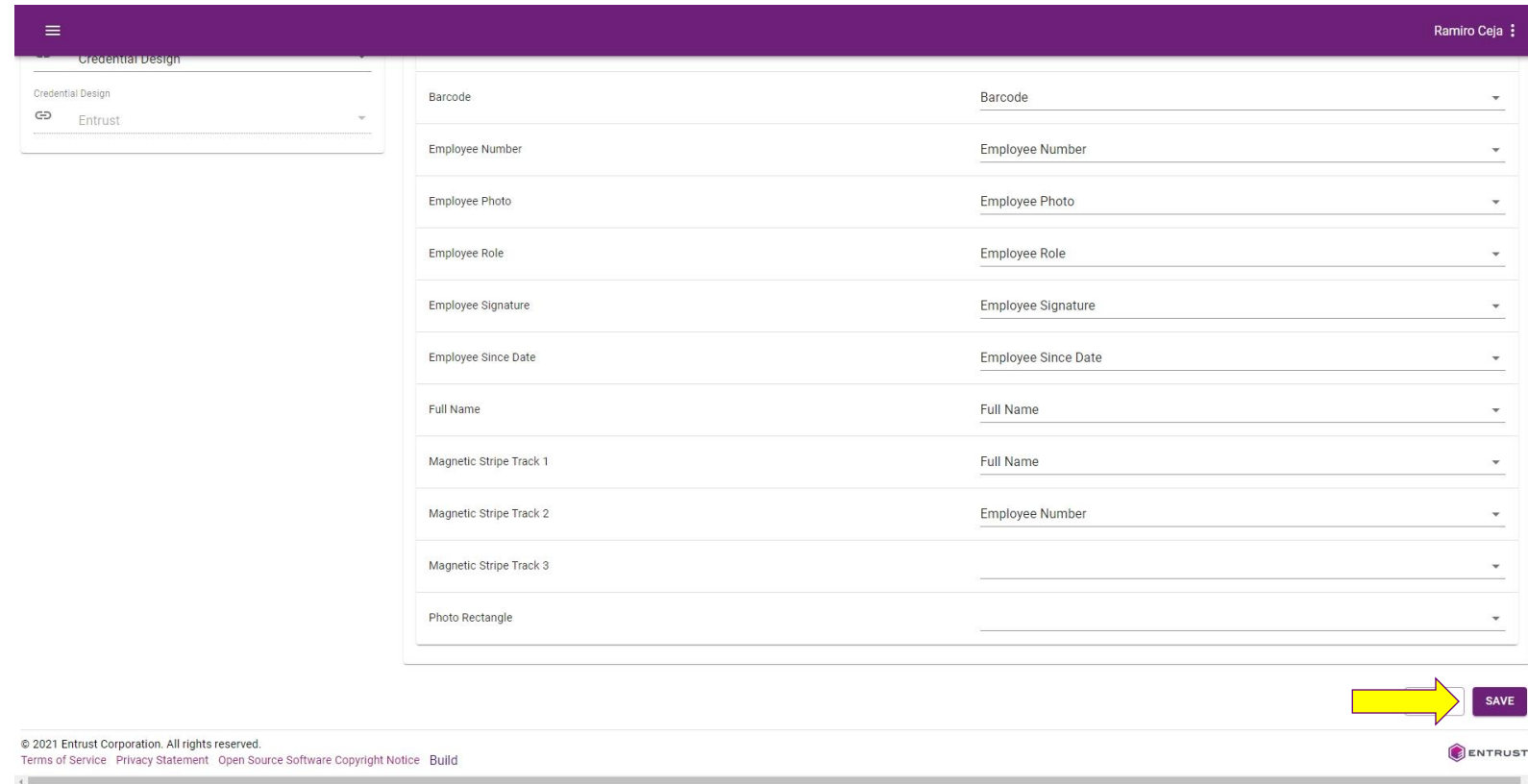

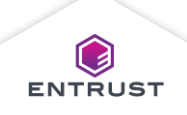

From the **Source** list, select **Mobile Flash Pass Design**.

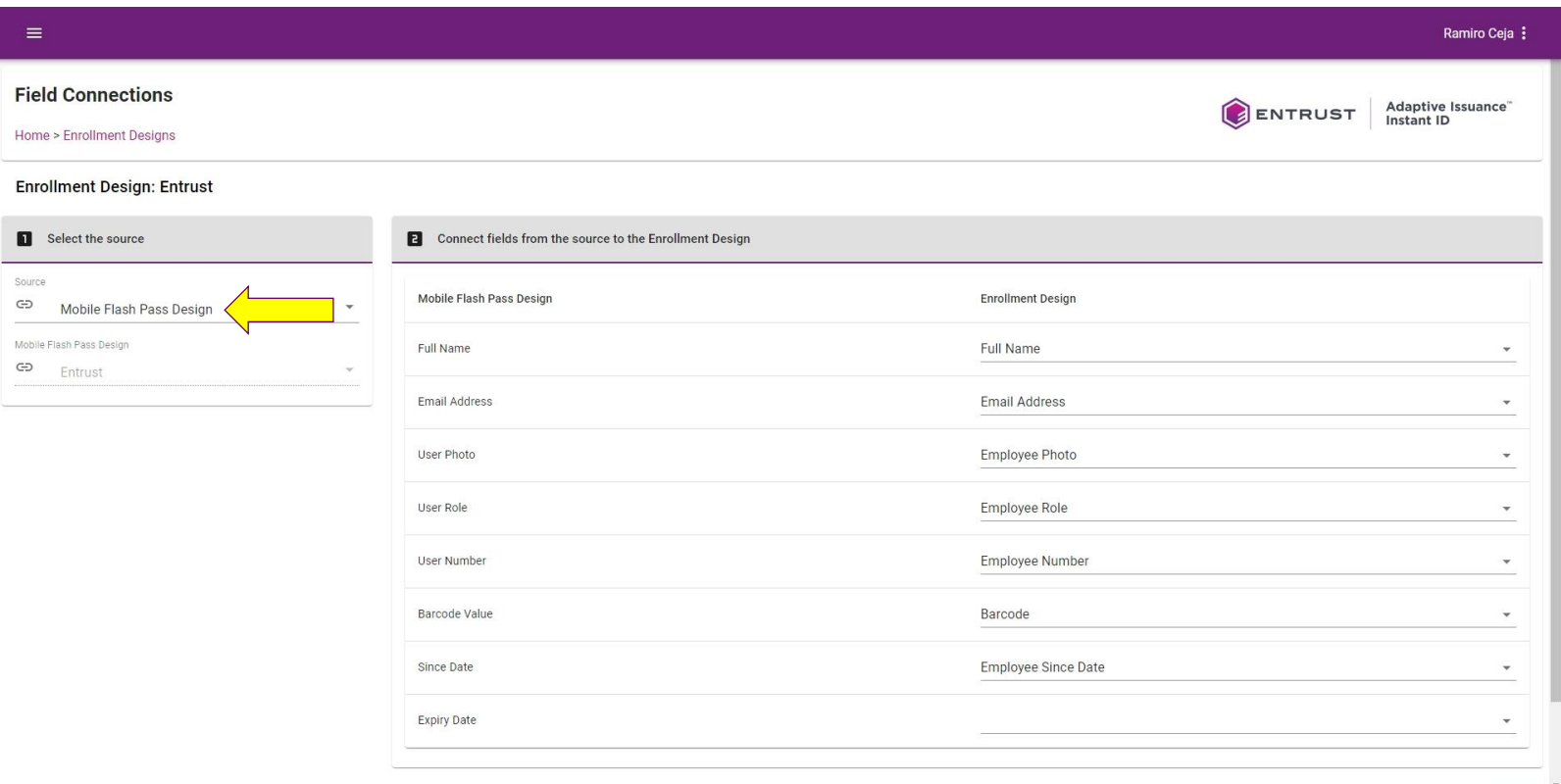

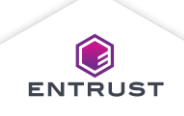

From the **Mobile Flash Pass Design** list, select a mobile flash pass design.

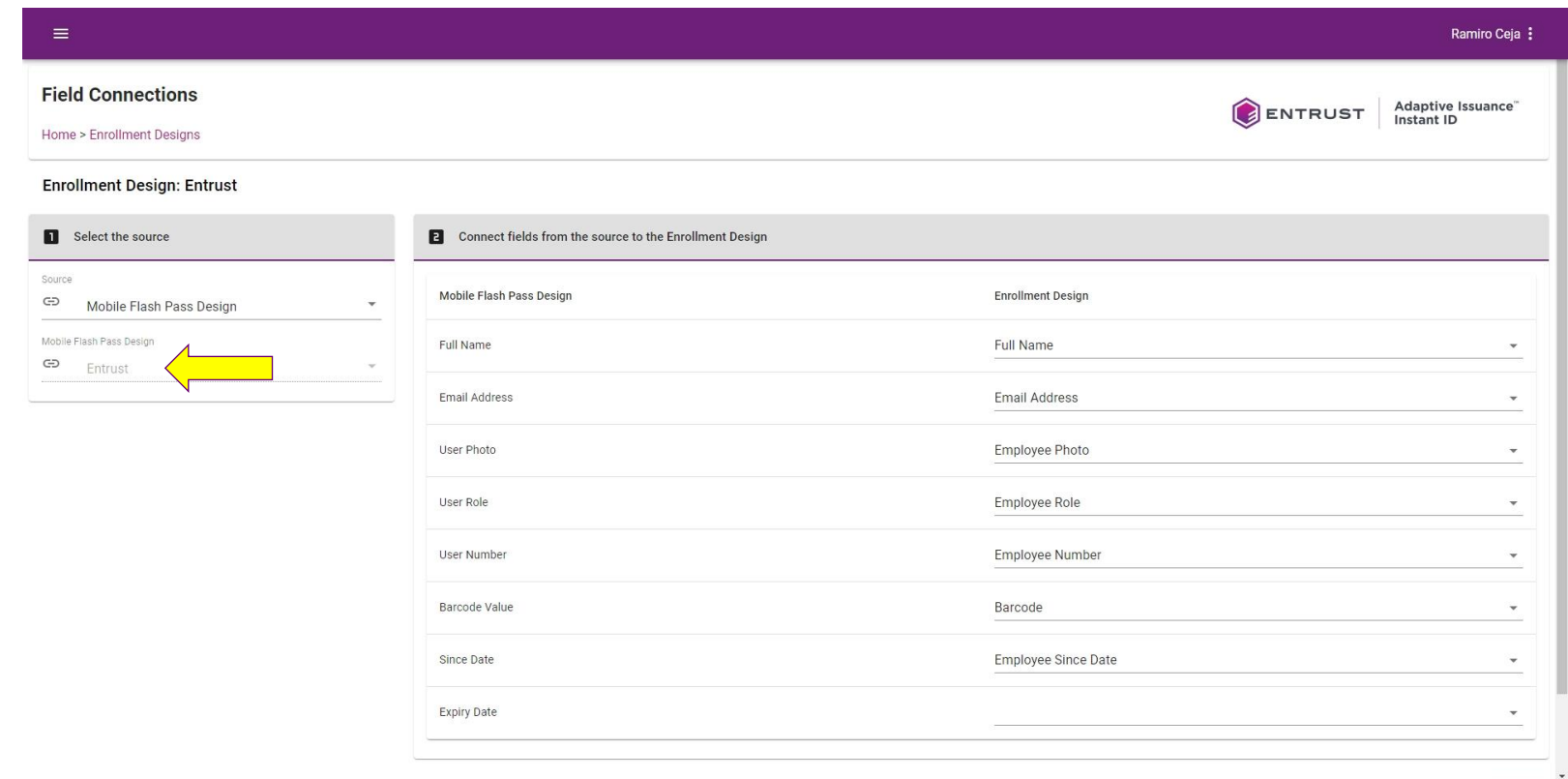

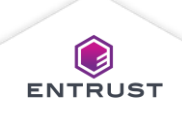

For each field in the **Mobile Flash Pass Design** column, select a field from the **Enrollment Design** column.

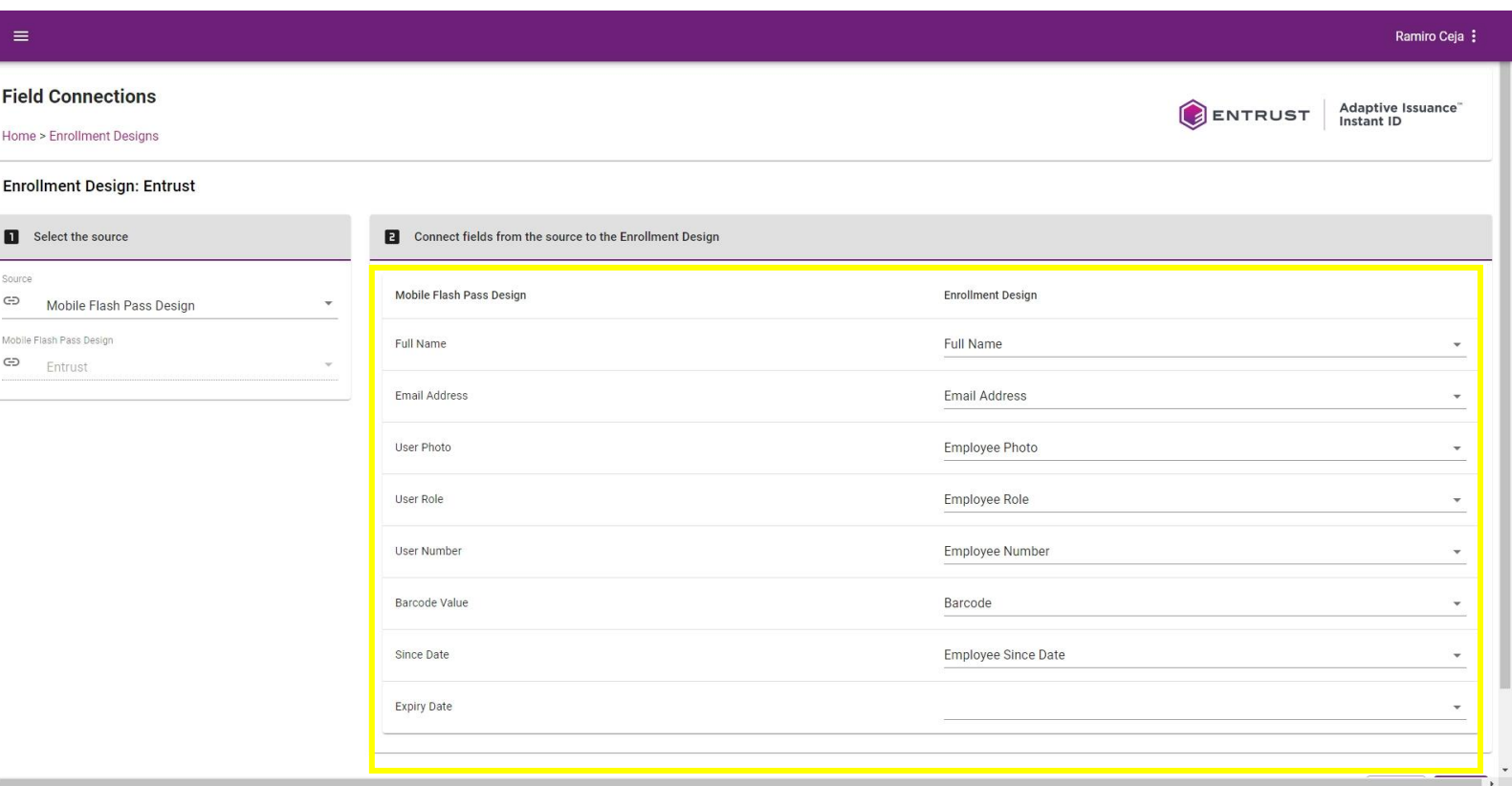

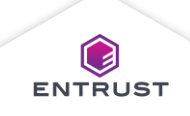

#### Click on **SAVE**.

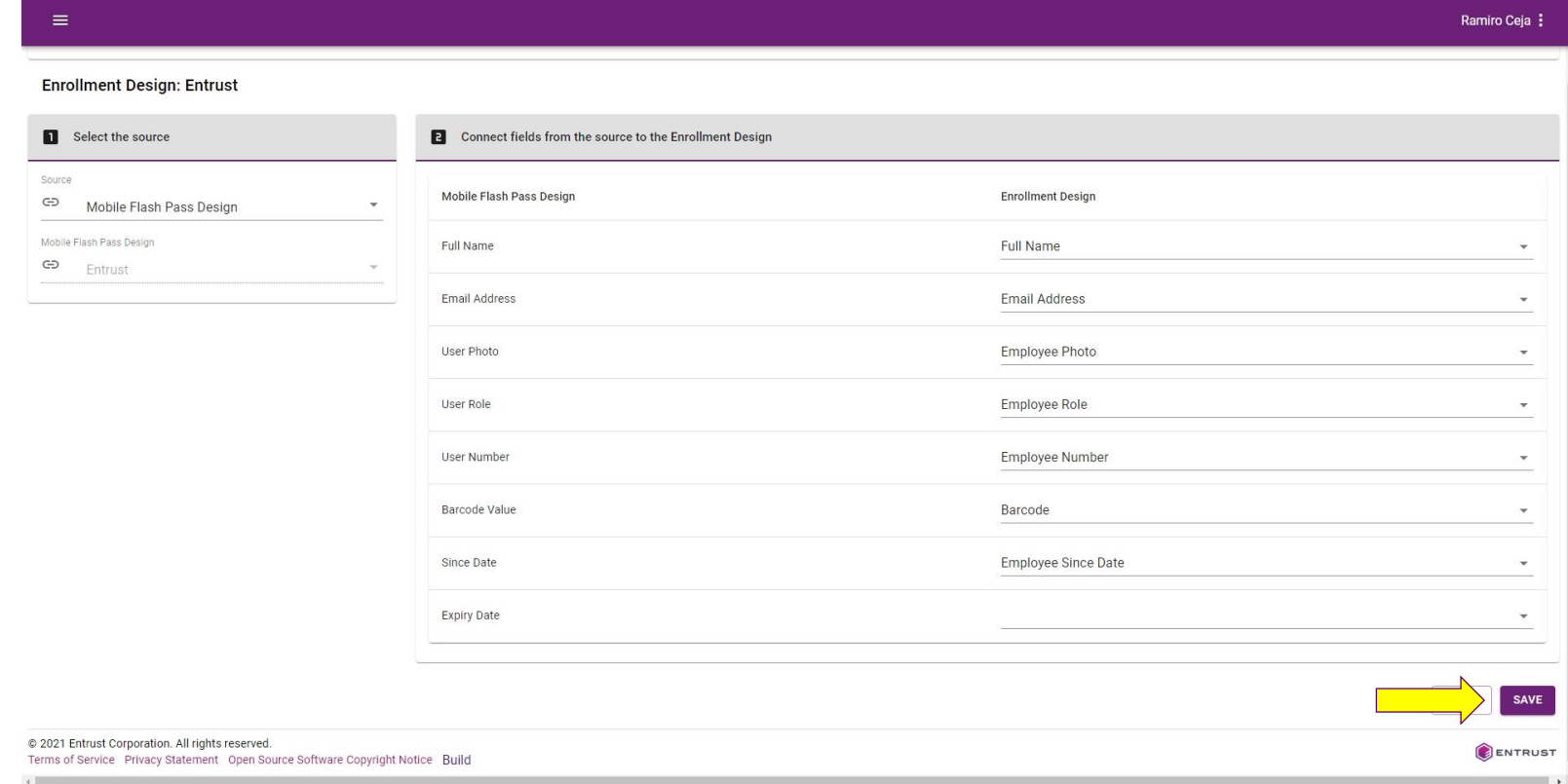

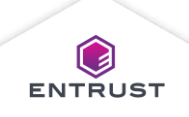